Visite guidée du portable Manuel de l'utilisateur

© Copyright 2008 Hewlett-Packard Development Company, L.P.

Les informations contenues dans ce document peuvent être modifiées sans préavis. Les garanties relatives aux produits et aux services HP sont décrites dans les textes de garantie limitée expresse qui les accompagnent. Aucun élément du présent document ne peut être interprété comme constituant une garantie supplémentaire. HP ne saurait être tenu pour responsable des erreurs ou omissions de nature technique ou rédactionnelle qui pourraient subsister dans le présent document.

Première édition : avril 2008

Référence du document : 486473-051

## **Notification d'avertissement sur la sécurité**

**AVERTISSEMENT !** Pour éviter tout risque de blessure liée à la chaleur ou de surchauffe de l'ordinateur, ne le posez pas directement sur vos genoux et n'obstruez pas les ouvertures d'aération. Utilisez toujours l'ordinateur sur une surface plane et rigide. La ventilation ne doit pas être entravée par des éléments rigides, tels qu'une imprimante, ni par des éléments souples, tels que des coussins, du tissu ou un tapis. De même, l'adaptateur secteur ne doit pas rester en contact avec la peau ou un élément souple, tel que des coussins, du tissu ou un tapis lorsque l'ordinateur fonctionne. L'ordinateur et l'adaptateur secteur sont conformes aux limites de température de surface accessibles à l'utilisateur, définies par la Norme internationale sur la sécurité du matériel informatique (IEC 60950).

# **Sommaire**

#### 1 Identification du matériel

### 2 Éléments

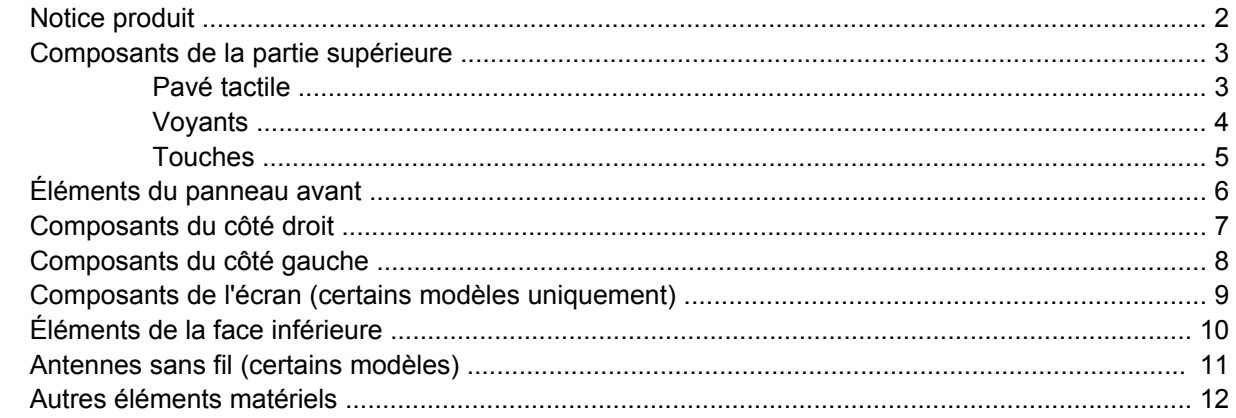

## 3 Étiquettes

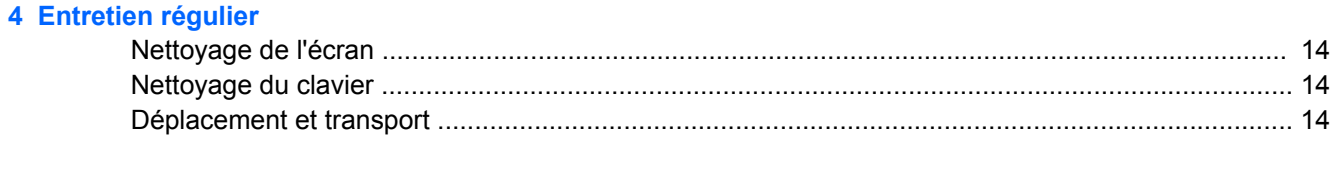

### 

# <span id="page-6-0"></span>**1 Identification du matériel**

▲ Pour voir une liste du matériel installé sur l'ordinateur, sélectionnez **Ordinateur > Centre de contrôle > YaST > Informations matériel**.

# <span id="page-7-0"></span>**2 Éléments**

## **Notice produit**

Le présent manuel de l'utilisateur décrit les fonctions standard disponibles sur la plupart des modèles. Certaines fonctions peuvent ne pas être disponibles sur votre ordinateur.

## <span id="page-8-0"></span>**Composants de la partie supérieure**

## **Pavé tactile**

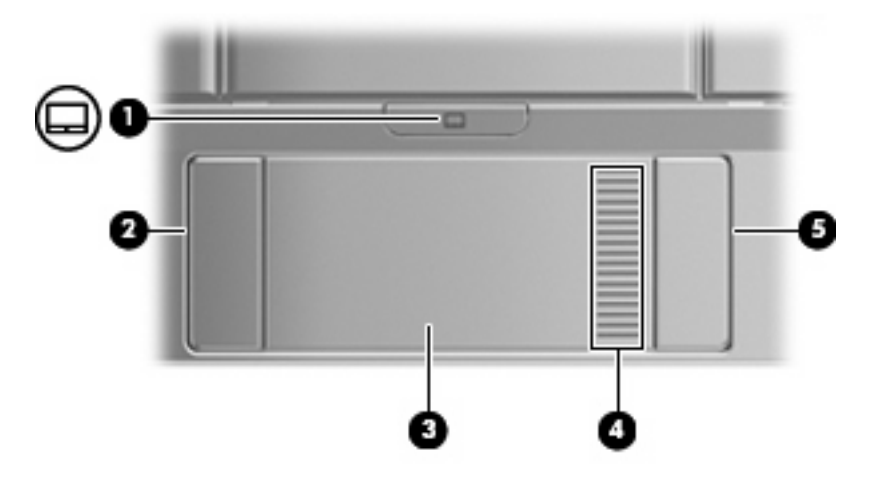

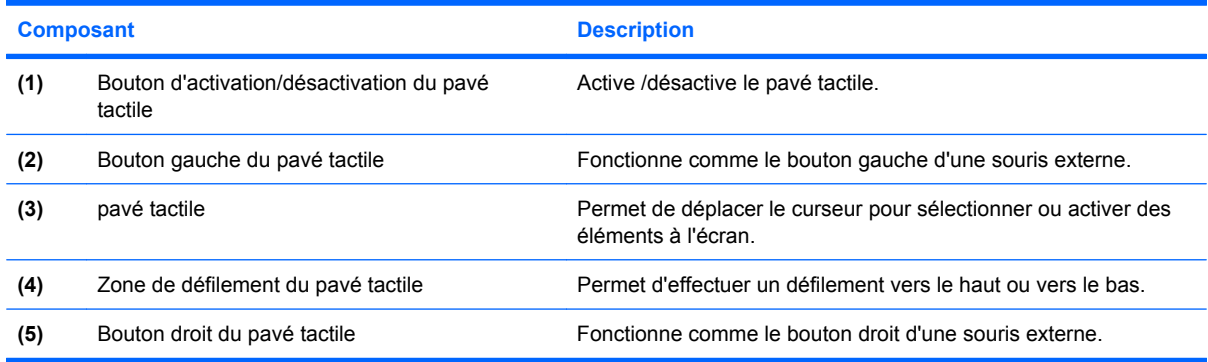

## <span id="page-9-0"></span>**Voyants**

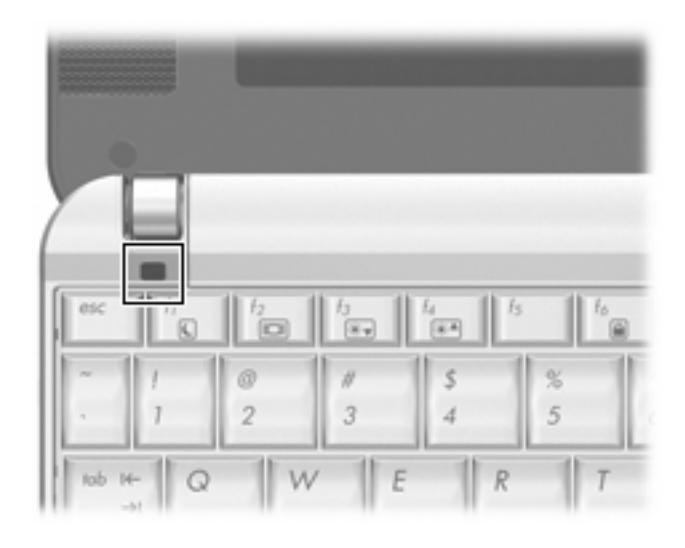

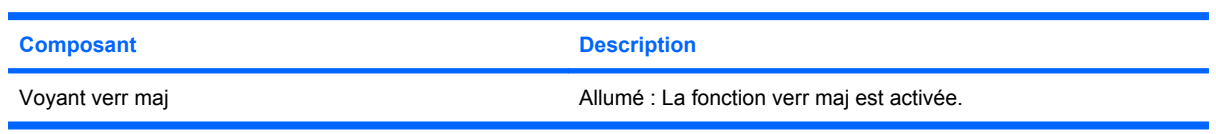

## <span id="page-10-0"></span>**Touches**

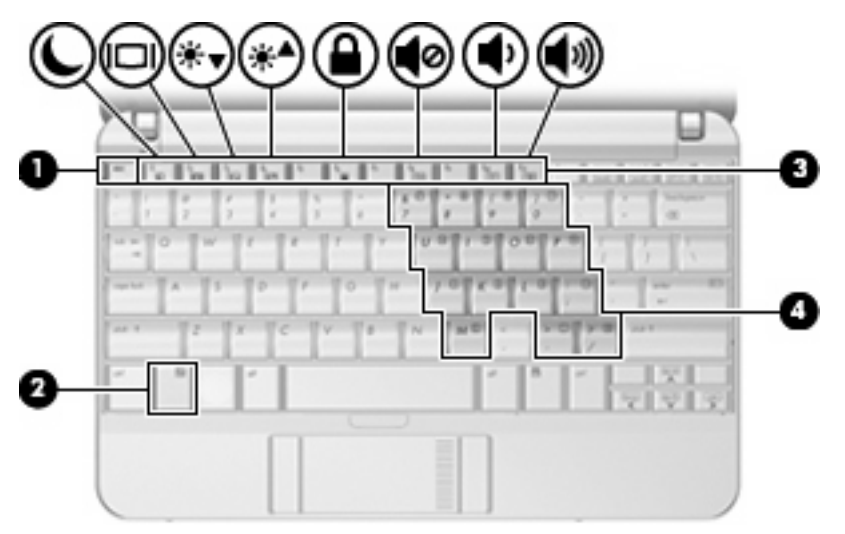

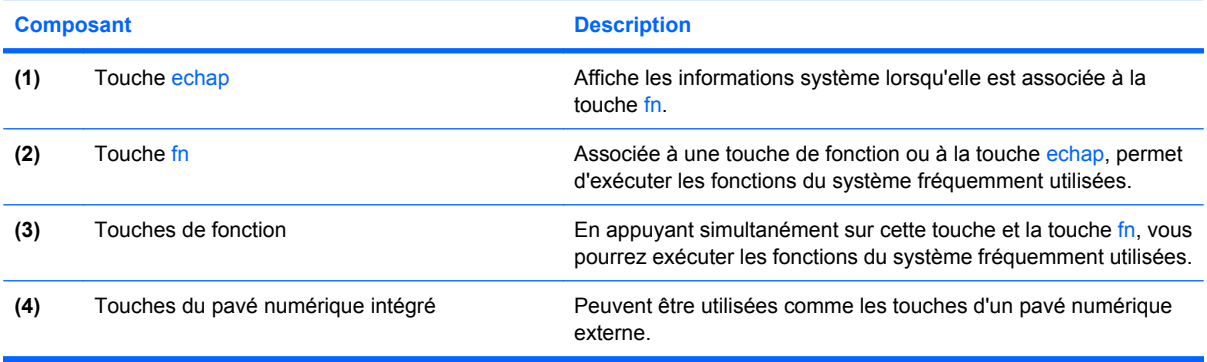

# <span id="page-11-0"></span>**Éléments du panneau avant**

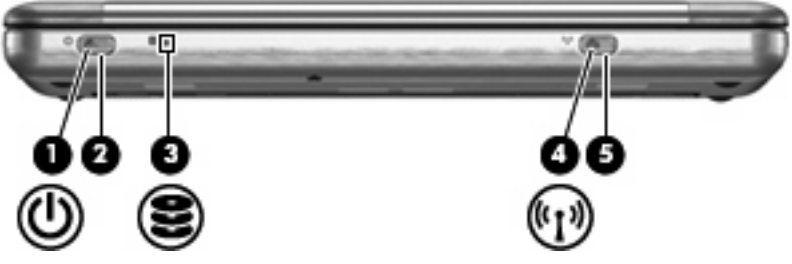

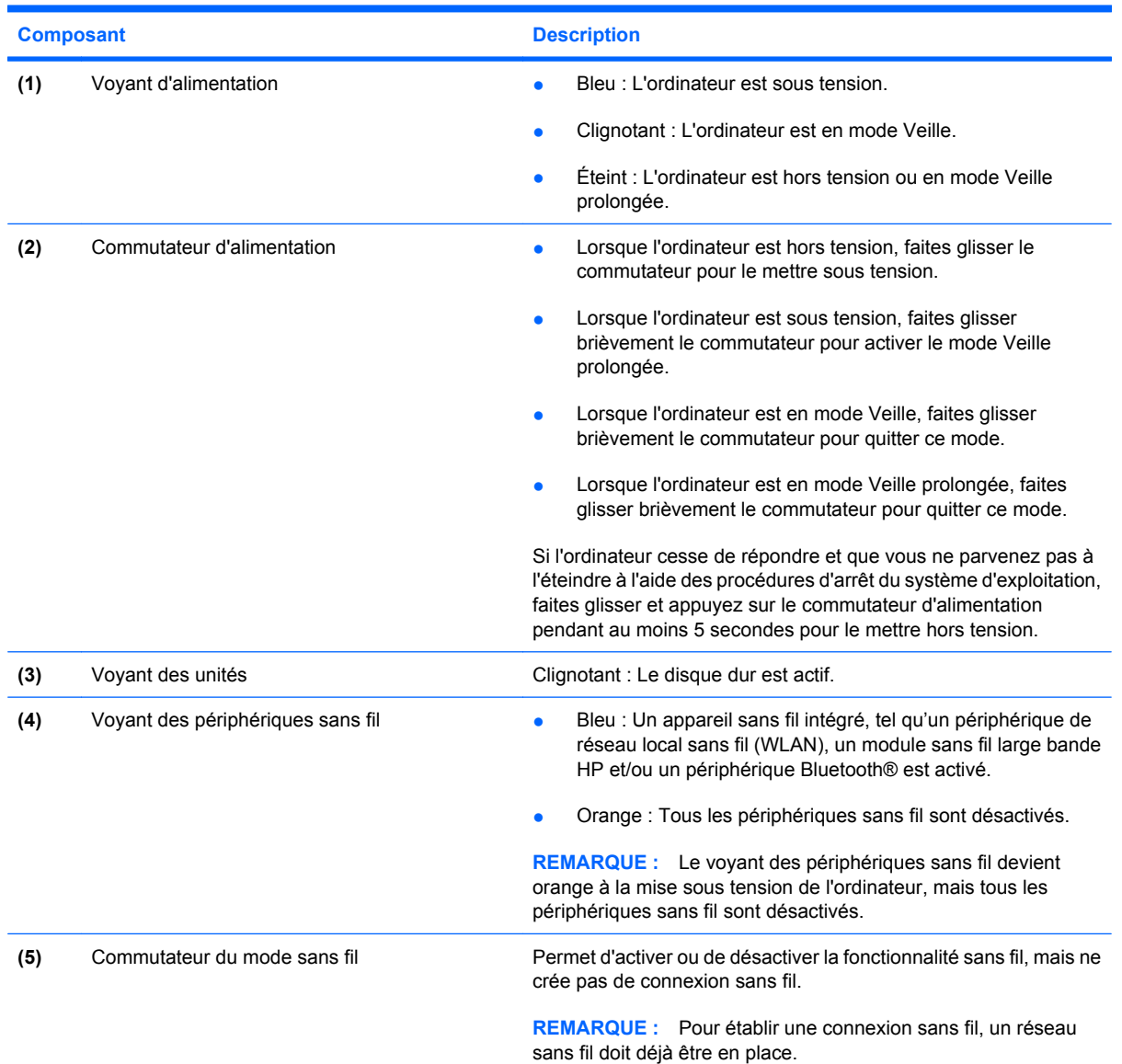

## <span id="page-12-0"></span>**Composants du côté droit**

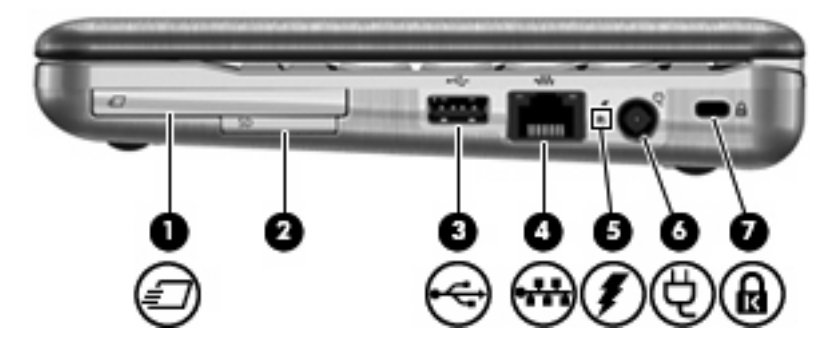

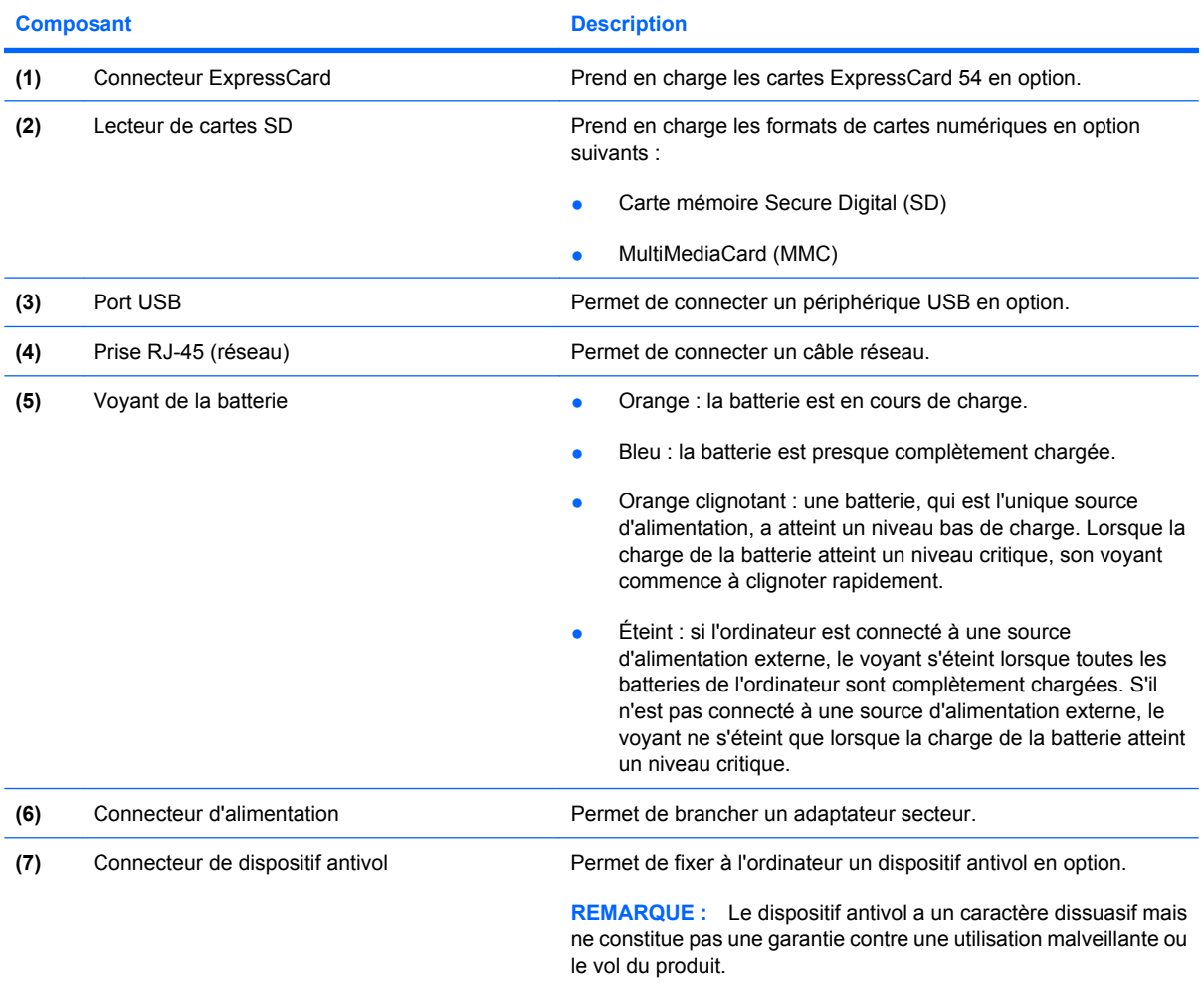

## <span id="page-13-0"></span>**Composants du côté gauche**

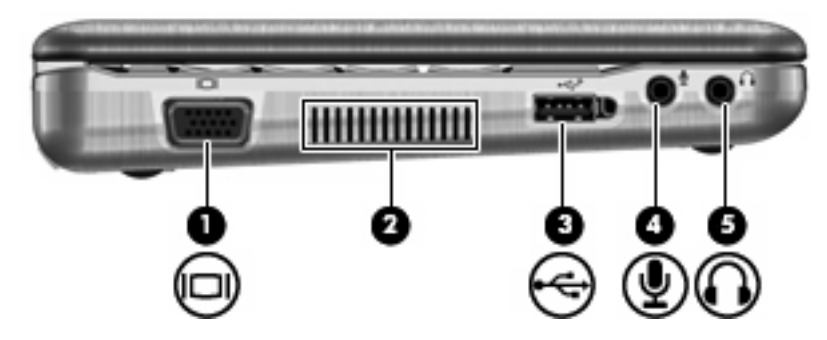

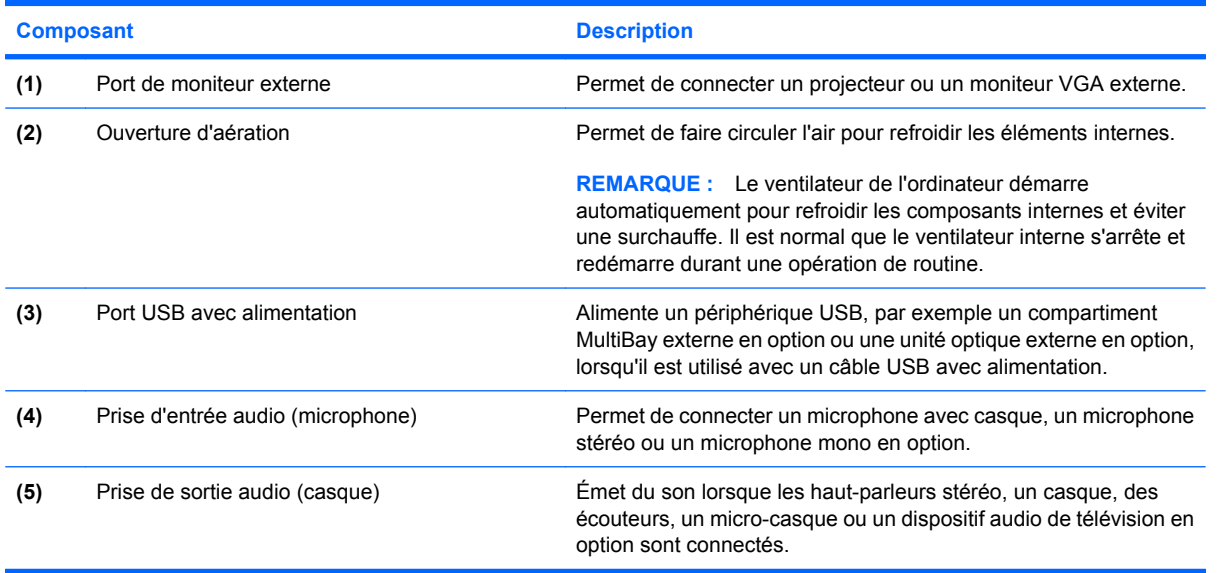

## <span id="page-14-0"></span>**Composants de l'écran (certains modèles uniquement)**

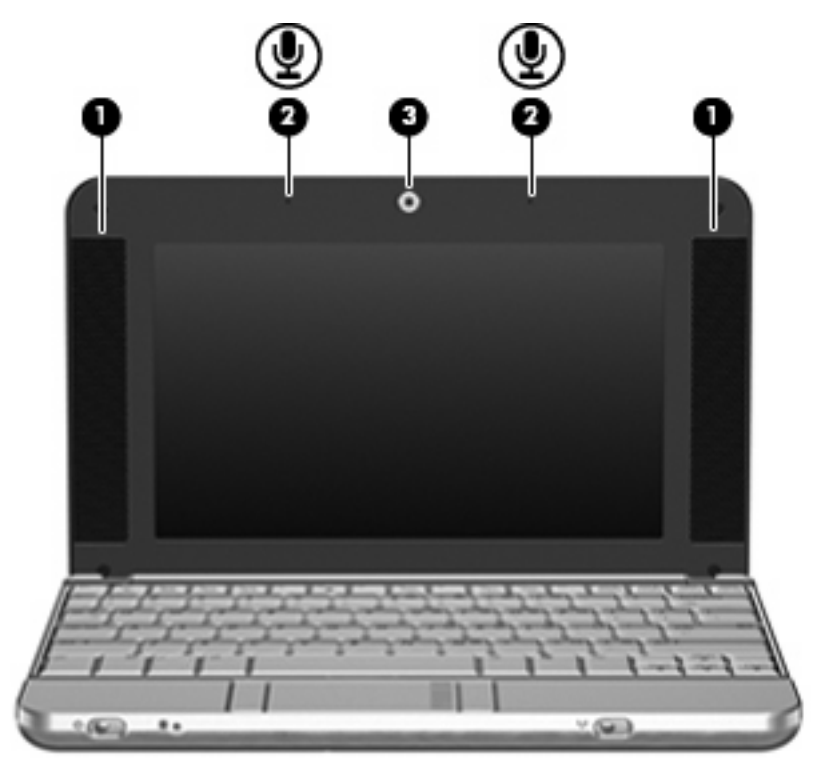

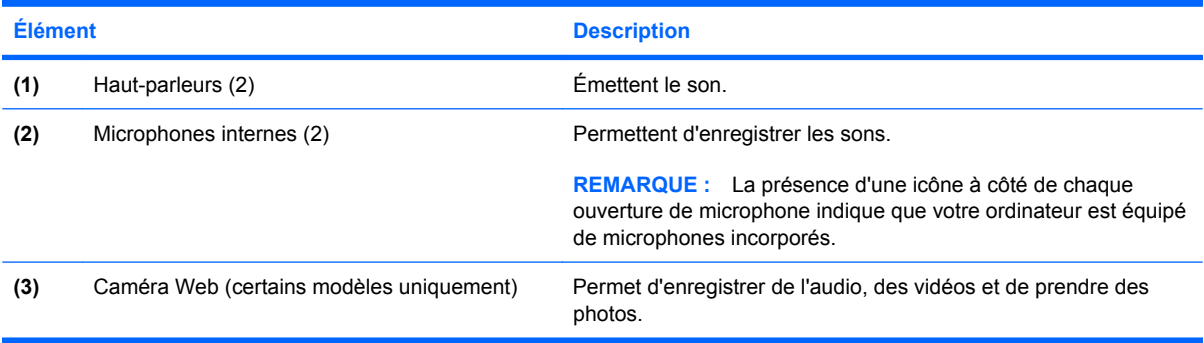

## <span id="page-15-0"></span>**Éléments de la face inférieure**

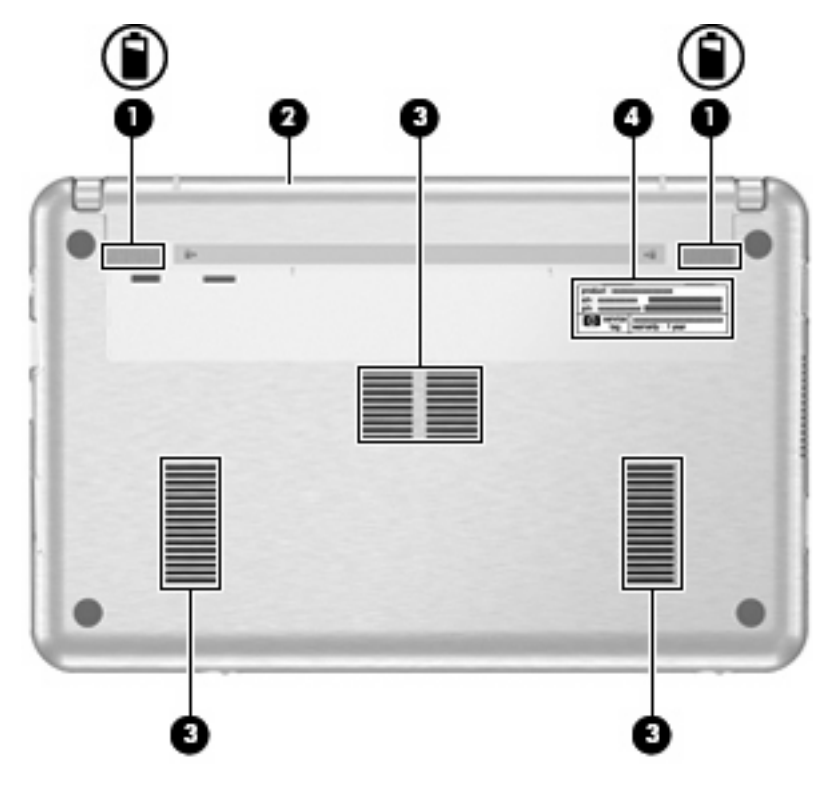

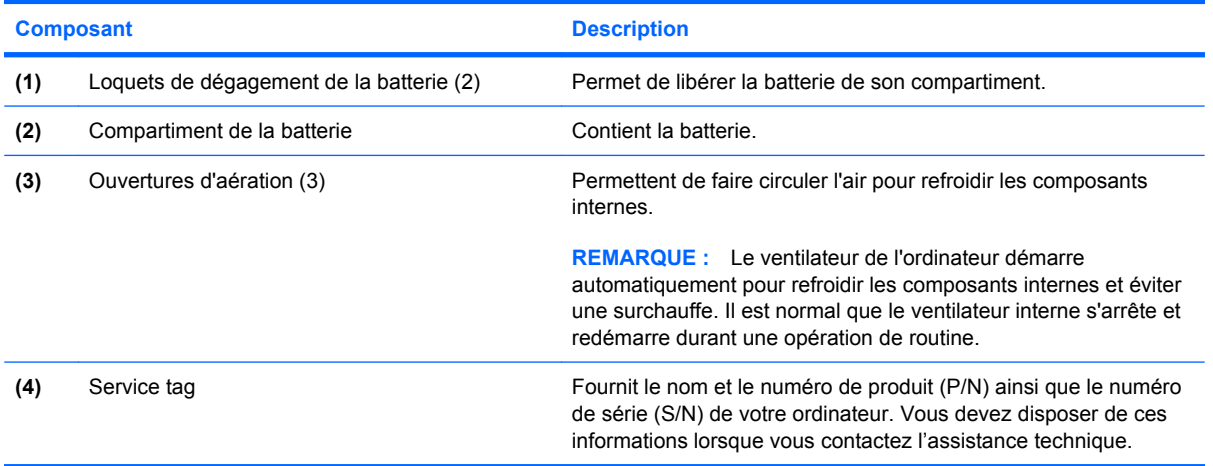

## <span id="page-16-0"></span>**Antennes sans fil (certains modèles)**

Certains ordinateurs ont au moins 2 antennes qui permettent d'émettre et de recevoir des signaux provenant d'un ou plusieurs périphériques sans fil. Ces antennes ne sont pas apparentes de l'extérieur de l'ordinateur.

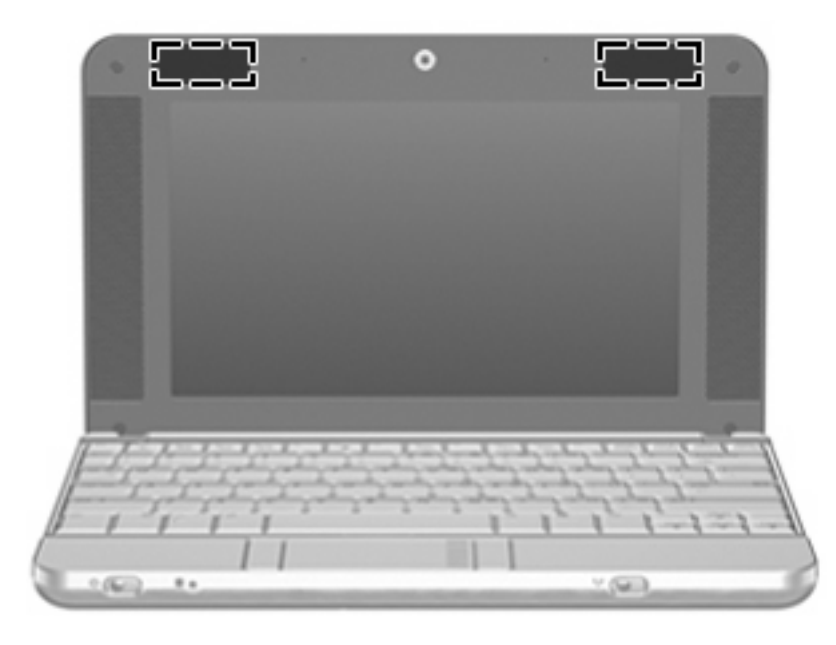

**REMARQUE :** Pour optimiser les transmissions, évitez d'obstruer les zones situées immédiatement autour des antennes.

Pour connaître les réglementations relatives aux appareils sans fil, reportez-vous à la section des *Informations sur les réglementations, la sécurité et les conditions d'utilisation* s'appliquant à votre pays ou à votre région. Vous trouverez ces informations dans la section Aide et support.

## <span id="page-17-0"></span>**Autres éléments matériels**

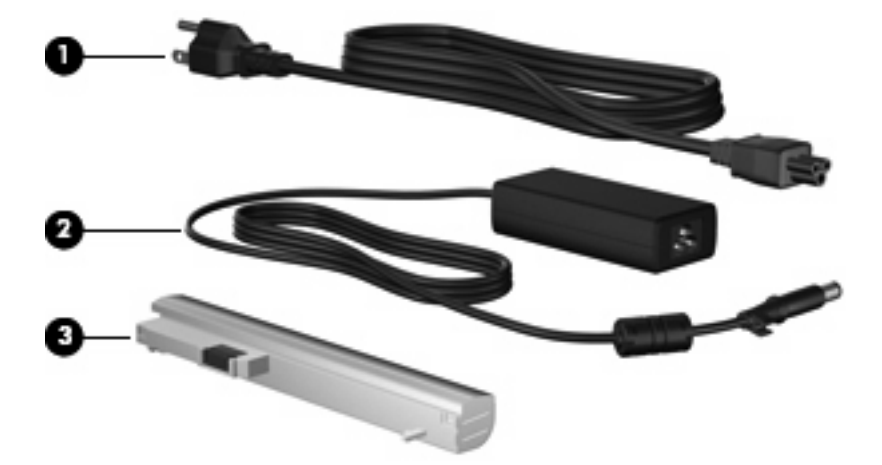

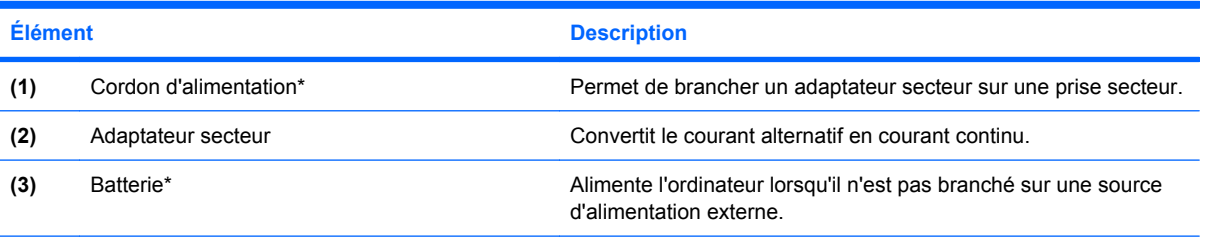

\*L'aspect des batteries et des cordons d'alimentation varie selon les pays/régions.

# <span id="page-18-0"></span>**3 Étiquettes**

Les étiquettes apposées sur l'ordinateur fournissent des informations qui peuvent être utiles en cas de résolution de problèmes liés au système ou de déplacement à l'étranger avec l'ordinateur.

- Service Tag : fournit le nom et le numéro de produit (P/N) ainsi que le numéro de série (S/N) de votre ordinateur. Vous devez disposer de ces informations lorsque vous contactez l'assistance technique. L'étiquette Service Tag est apposée sous l'ordinateur.
- Étiquette sur les réglementations : fournit des informations sur les réglementations applicables à l'ordinateur. Cette étiquette relative aux réglementations est apposée sous l'ordinateur.
- Étiquette(s) de certification sans fil (certains modèles) : fournit des informations sur les périphériques sans fil en option, ainsi que les certificats d'homologation de certains pays/régions dans lesquels l'utilisation des périphériques a été agréée. Un périphérique sans fil en option peut être un périphérique de réseau local sans fil (WLAN), un module sans fil large bande HP ou un périphérique Bluetooth® en option. Si votre modèle d'ordinateur intègre un ou plusieurs périphériques sans fil, une ou plusieurs étiquettes de certification ont été apposées sur l'ordinateur. Ces informations vous seront utiles lors de vos déplacements. Les certificats de conformité aux normes sans fil sont apposés à l'intérieur du connecteur du module mémoire.

## <span id="page-19-0"></span>**4 Entretien régulier**

## **Nettoyage de l'écran**

**ATTENTION :** Afin d'éviter de détériorer irrémédiablement l'ordinateur, ne vaporisez jamais d'eau, de liquides de nettoyage ou de produits chimiques sur l'écran.

Pour éliminer les taches et les peluches, nettoyez fréquemment l'écran à l'aide d'un chiffon doux, humide et non pelucheux. Si l'écran nécessite un nettoyage plus approfondi, utilisez un nettoyant pour écran antistatique ou des lingettes antistatiques humides.

## **Nettoyage du clavier**

**AVERTISSEMENT !** Pour éviter tout risque de choc électrique et toute détérioration des composants internes, n'utilisez pas d'embout d'aspirateur pour nettoyer le clavier. L'utilisation d'un aspirateur peut entraîner le dépôt de poussières ménagères sur le clavier.

Nettoyez régulièrement le clavier pour éviter que les touches ne deviennent collantes et supprimer la poussière, les peluches et les particules susceptibles de se loger sous les touches. Utilisez une bombe dépoussiérante à air comprimé avec embout directionnel permettant d'insuffler de l'air sous le clavier et autour des touches et ainsi d'éliminer les particules.

## **Déplacement et transport**

L'ordinateur est conçu pour vous suivre dans vos activités professionnelles et ludiques. Pour de meilleurs résultats, suivez les conseils de déplacement et de transport décrits ci-dessous.

- Avant de déplacer ou de transporter l'ordinateur, effectuez les opérations suivantes :
	- **1.** Sauvegardez vos informations.
	- **2.** Retirez tous les disques optiques et toutes les cartes numériques externes, telles que les cartes numériques et les cartes ExpressCards.
	- **ATTENTION :** afin de réduire les risques de détérioration de l'ordinateur ou de l'unité ou la perte d'informations, retirez les disques de l'unité avant de la retirer de son compartiment, ou encore avant de la transporter, de l'envoyer ou de la stocker.
	- **3.** Éteignez et débranchez tous les périphériques externes.
	- **4.** Arrêtez l'ordinateur.
- Emportez une copie de sauvegarde de vos informations. Rangez la copie de sauvegarde loin de l'ordinateur.
- <span id="page-20-0"></span>Lorsque vous voyagez en avion, prenez l'ordinateur avec vos bagages à main. Ne l'enregistrez pas avec vos bagages.
- **ATTENTION :** Évitez d'exposer le disque dur à des champs magnétiques. Les portiques de détection et les bâtons de sécurité utilisés dans les aéroports sont des dispositifs de sécurité qui génèrent des champs magnétiques. En revanche, les dispositifs de sécurité qui utilisent des rayons X pour contrôler les bagages sur les tapis roulants ne représentent aucun risque pour les disques durs.
- Si vous souhaitez utiliser l'ordinateur en vol, consultez préalablement la compagnie aérienne. L'utilisation en vol de l'ordinateur est à la discrétion de la compagnie aérienne.
- Si un ordinateur reste inutilisé et débranché de toute source d'alimentation externe pendant plus de deux semaines, retirez la batterie et stockez-la séparément.
- Si vous devez envoyer l'ordinateur ou une unité par la poste, empaquetez-le dans un emballage à bulles d'air ou autre emballage protecteur et apposez l'inscription « FRAGILE ».
- Si l'ordinateur dispose d'un périphérique sans fil ou d'un périphérique de téléphone portable, tel que 802.11b/g, d'un périphérique GSM (Global System for Mobile Communications) ou GPRS (General Packet Radio Service), l'utilisation de ces périphériques peut être restreinte dans certains endroits. Ces restrictions peuvent s'appliquer à bord des avions, dans les hôpitaux, dans les lieux à proximité d'explosifs, dans les environnements dangereux, etc. Si vous ne connaissez pas la politique relative à l'utilisation d'un périphérique particulier, demandez l'autorisation de l'utiliser avant de le mettre sous tension.
- Si vous vous déplacez à l'étranger, appliquez les recommandations suivantes :
	- Vérifiez les réglementations douanières relatives aux ordinateurs pour tous les pays/régions où vous vous rendez.
	- Contactez l'assistance technique pour connaître les spécifications des cordons d'alimentation et des adaptateurs dans les pays/régions où vous vous rendez. En effet, les spécifications de tension, de fréquence et de connecteur varient selon les pays/régions.
	- **AVERTISSEMENT !** Afin de réduire le risque d'électrocution, d'incendie ou de détérioration du matériel, n'essayez pas d'alimenter l'ordinateur au moyen d'un kit de conversion de tension destiné aux équipements ménagers.

## <span id="page-21-0"></span>**Index**

#### **A**

adaptateur secteur, identification [12](#page-17-0) alimentation, identification du connecteur [7](#page-12-0) antennes [11](#page-16-0) antennes sans fil [11](#page-16-0)

### **B**

batterie, compartiment [10,](#page-15-0) [13](#page-18-0) batterie, identification [12](#page-17-0) batterie, identification des loquets de dégagement [10](#page-15-0) batterie, identification du voyant [7](#page-12-0) Bluetooth, étiquette [13](#page-18-0) boutons Pavé tactile [3](#page-8-0)

## **C**

câbles et cordons alimentation [15](#page-20-0) caméra Web [9](#page-14-0) clavier, nettoyage [14](#page-19-0) commutateur d'alimentation [6](#page-11-0) commutateur du mode sans fil [6](#page-11-0) commutateurs alimentation [6](#page-11-0) périphériques sans fil [6](#page-11-0) compartiments batterie [13](#page-18-0) components écran [9](#page-14-0) composants côté gauche [8](#page-13-0) connecteur d'alimentation [7](#page-12-0) connecteurs dispositif antivol [7](#page-12-0) ExpressCard [7](#page-12-0) cordon, alimentation [12](#page-17-0), [15](#page-20-0)

cordon d'alimentation, identification [12](#page-17-0)

#### **D**

déplacement avec l'ordinateur étiquettes de certification de périphérique sans fil [13](#page-18-0) dispositif antivol, identification du connecteur [7](#page-12-0)

### **E**

echap, identification de la touche [5](#page-10-0) écran nettoyage [14](#page-19-0) éléments côté droit [7](#page-12-0) face inférieure [10](#page-15-0) face supérieure [3](#page-8-0) matériel supplémentaire [12](#page-17-0) panneau avant [6](#page-11-0) éléments de l'écran [9](#page-14-0) entrée audio, prise [8](#page-13-0) étiquettes Bluetooth [13](#page-18-0) certification de périphérique sans fil [13](#page-18-0) réglementations [13](#page-18-0) service tag [10,](#page-15-0) [13](#page-18-0) WLAN [13](#page-18-0) ExpressCard, identification du connecteur [7](#page-12-0)

## **F**

fn, identification de la touche [5](#page-10-0) fonction, identification des touches [5](#page-10-0)

#### **H**

haut-parleurs, identification [9](#page-14-0)

## **L**

Lecteur de cartes SD [7](#page-12-0) loquets, dégagement de la batterie [10](#page-15-0) loquets de dégagement, batterie [10](#page-15-0)

## **M**

microphones, internes [9](#page-14-0) microphones, internes, identification [9](#page-14-0) moniteur externe, identification du port [8](#page-13-0) moniteur externe, port [8](#page-13-0)

## **N**

nettoyage de l'écran [14](#page-19-0) nettoyage du clavier [14](#page-19-0) nom et numéro du produit de l'ordinateur [10,](#page-15-0) [13](#page-18-0) numéro de série, ordinateur [10](#page-15-0), [13](#page-18-0)

## **O**

ouvertures d'aération, identification [8](#page-13-0), [10](#page-15-0)

## **P**

pavé tactile boutons [3](#page-8-0) identification [3](#page-8-0) zones de défilement [3](#page-8-0) pavé tactile, zones de défilement [3](#page-8-0) périphériques sans fil, étiquette de certification [13](#page-18-0) ports moniteur externe [8](#page-13-0) USB [7](#page-12-0), [8](#page-13-0)

prises

entrée audio [8](#page-13-0) RJ-45 (réseau) [7](#page-12-0) sortie audio [8](#page-13-0)

#### **R**

réglementations, informations étiquettes de certification de périphérique sans fil [13](#page-18-0) réglementations, étiquette [13](#page-18-0) RJ-45 (réseau), identification de la prise [7](#page-12-0)

#### **S**

service tag [10](#page-15-0), [13](#page-18-0) sortie audio, prise [8](#page-13-0)

#### **T**

touches echap [5](#page-10-0) fn [5](#page-10-0) fonction [5](#page-10-0) pavé numérique [5](#page-10-0) touches du pavé numérique intégré, identification [5](#page-10-0) transport de l'ordinateur [14](#page-19-0)

#### **U**

USB, identification des ports [7](#page-12-0), [8](#page-13-0)

#### **V**

verr maj, identification du voyant [4](#page-9-0) vidéo, enregistrement [9](#page-14-0) voyant d'alimentation [6](#page-11-0) voyant des périphériques sans fil [6](#page-11-0) voyant des unités [6](#page-11-0) voyants alimentation [6](#page-11-0) batterie [7](#page-12-0) périphériques sans fil [6](#page-11-0) unité [6](#page-11-0) verr maj [4](#page-9-0)

### **W**

WLAN, étiquette [13](#page-18-0) WLAN, périphérique [13](#page-18-0)

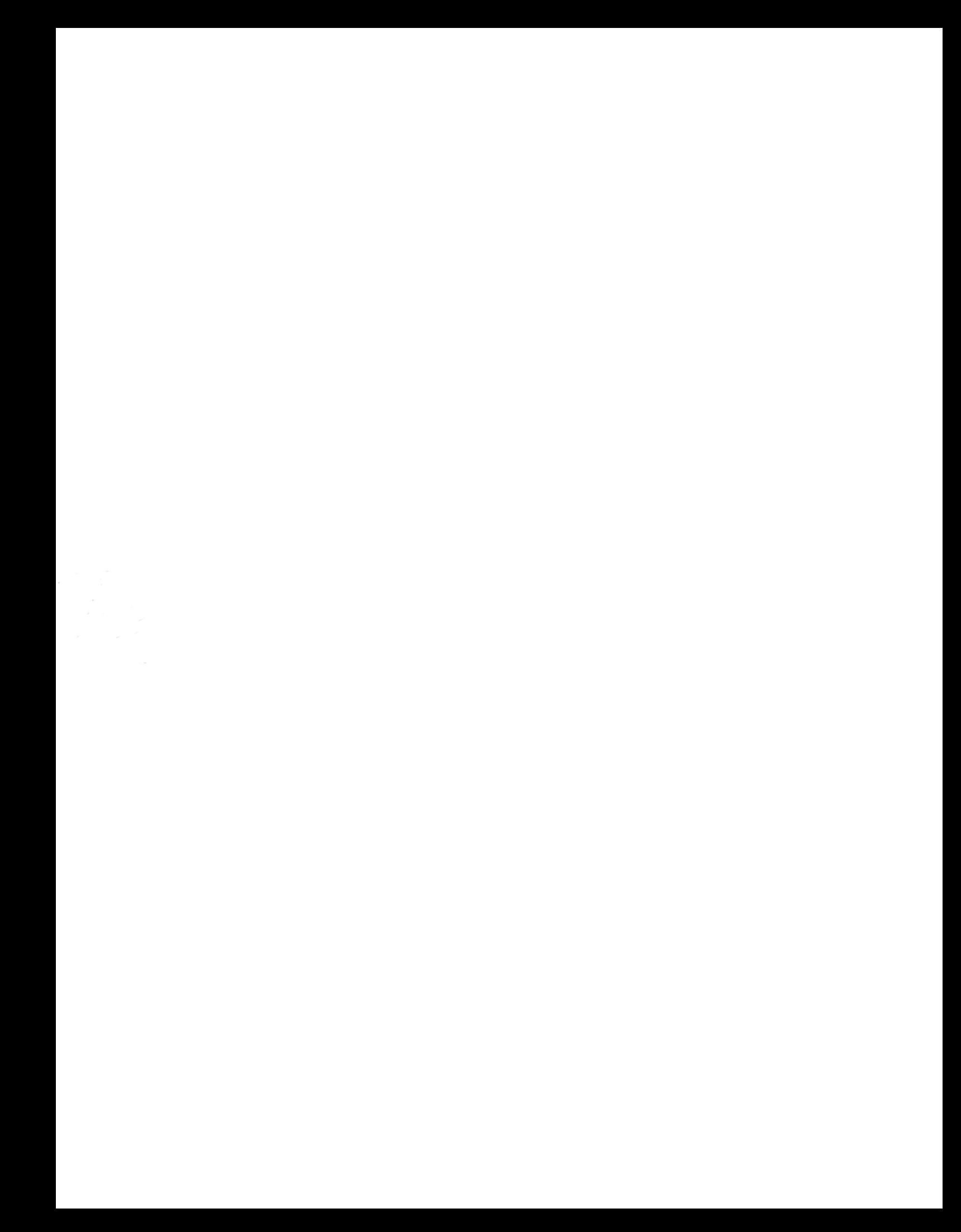